## Mail opsætning Windows Live Mail

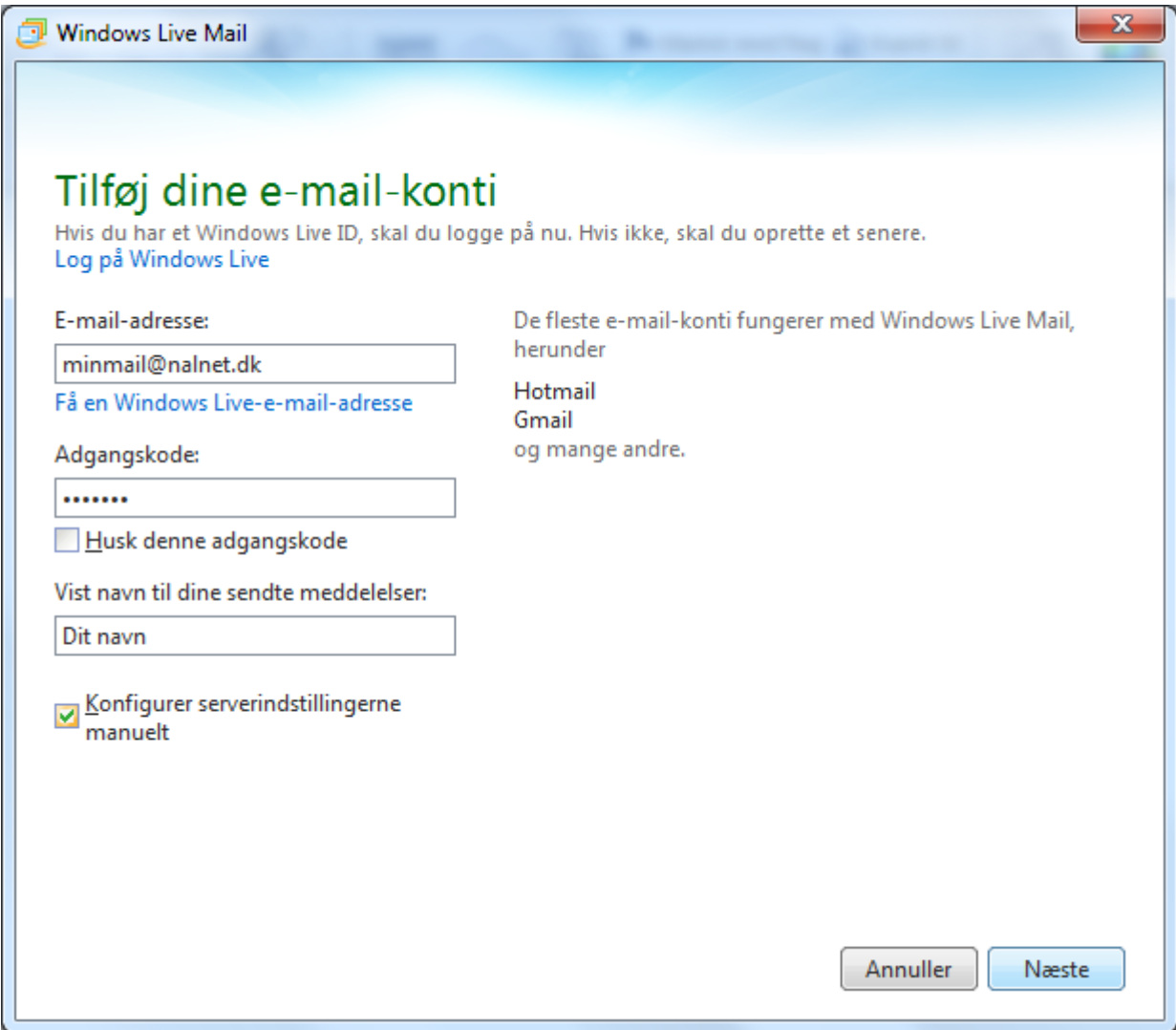

Udfyld de tomme felter og sæt flueben i Konfigurer serverindstillingerne manuelt og tryk Næste

**Bemærk at kodeordet er den til din email og ikke selvbetjeningskoden.**

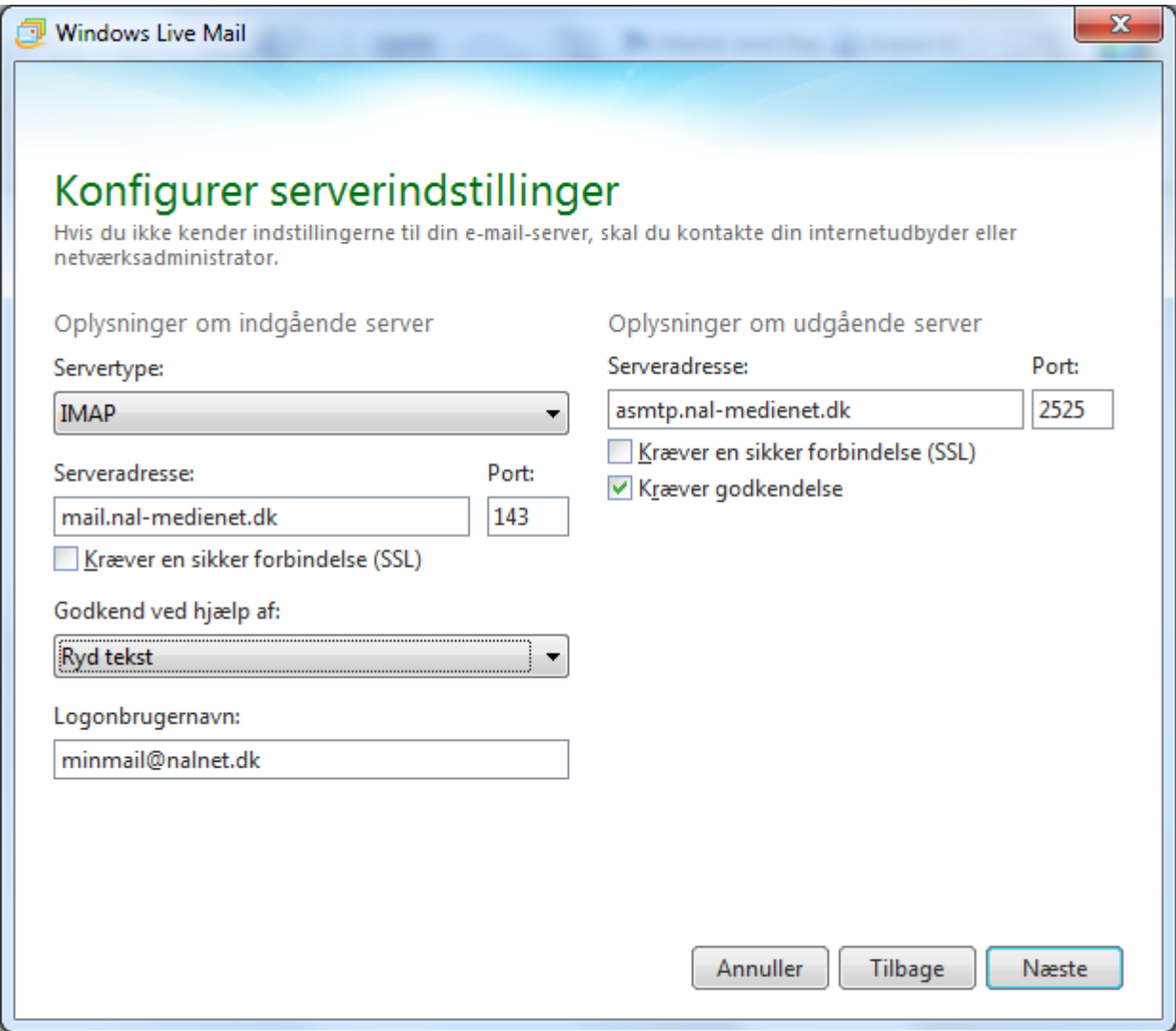

Lav servertype om til IMAP og udfyld felterne som vist. Sæt flueben i kræver godkendelse og skriv 2525 i Port

**Bemærk at Logonbrugernavn er hele din email adresse.**

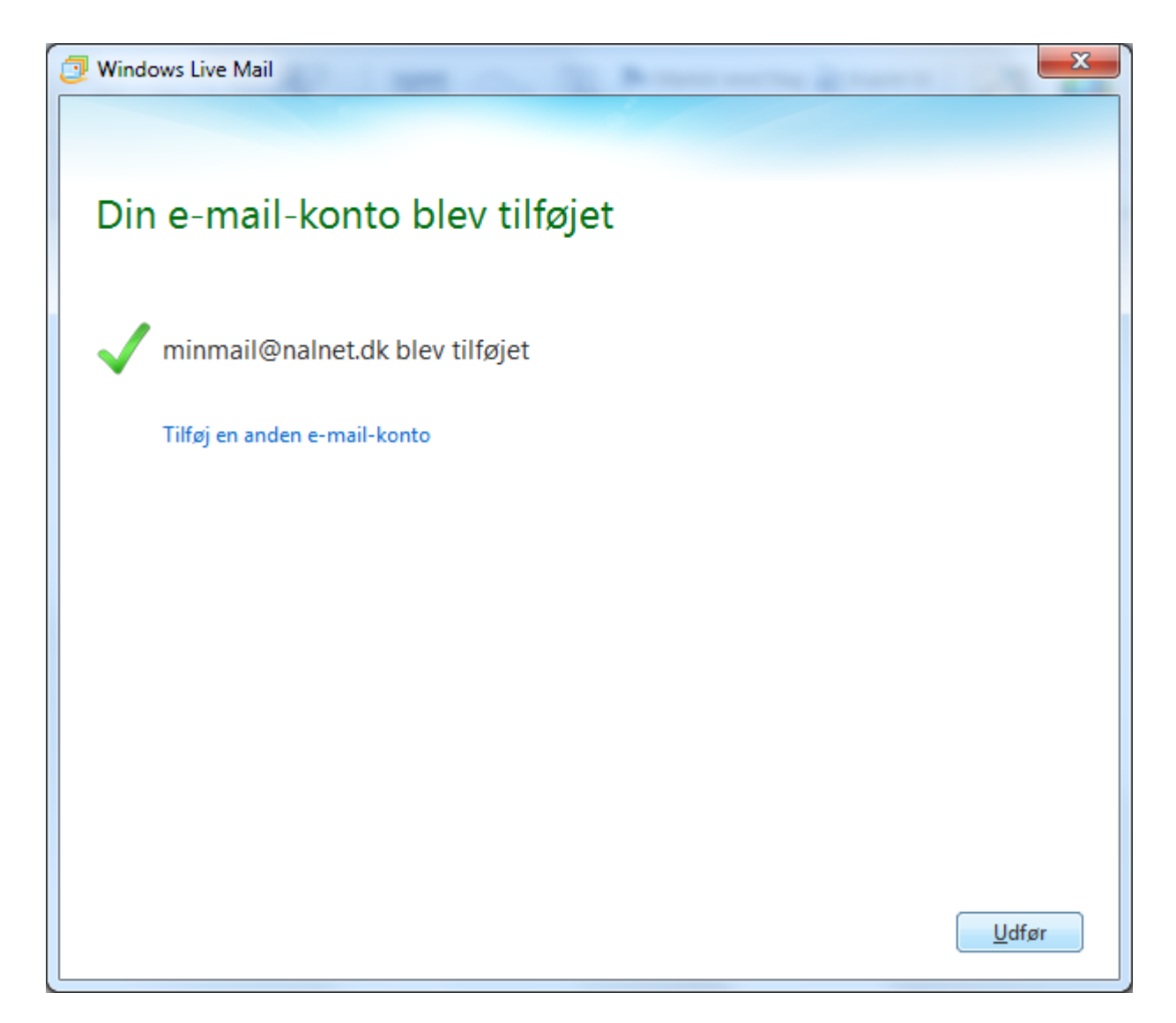

Din mail er nu udført